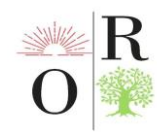

# **ZAMONAVIY ELEKTR JIHOZLARINI "SCRATCH" DASTURI YORDAMIDA TUZILGAN DARSLAR BILAN O'QITISH**

**X.Raxmonjonov <sup>1</sup> Sh.Shuxratov <sup>2</sup>**

Farg'ona davlat universiteti Texnologik ta'lim kafedrasi magistranti <sup>1</sup> Farg'ona davlat universiteti Texnologik ta'lim kafedrasi dotsenti, (PhD)<sup>2</sup>

# **ANNOTATSIYA**

*Hozirda shiddat bilan o'sib borayotgan pedagogik sferada, zamonaviy elektr jihozlarini o'qitishda axborot texnologiyalaridan foydalanish dars samarasini oshiradi. "SCRATCH" dasturi yordamida tuzilgan topshiriqli mashg'ulotlar o'quvchilar tasavvurini rivojlantiradi, kreativ fikrlashga zamin yaratadi, xato va kamchiliklarini o'zlari bilib, qaytadan to'g'rilash imkoniga ega bo'ladilar va ular xato qilishdan qo'rqmaydilar o'zlariga bo'lgan ishonch paydo bo'ladi.* 

*Kalit so'zlar: "SCRATCH", bloklar, sprayt, axborot texnologiyasi, axborot kommunikatsiya texnologiyalari.*

## **ABSTRACT**

*In the rapidly growing pedagogical sphere, the use of information technology in the teaching of modern electrical equipment increases the effectiveness of the lesson. Tasks created with the help of the SCRATCH program develop students' imagination, create a basis for creative thinking, they have the opportunity to recognize and correct their mistakes and shortcomings, and they are not afraid to make mistakes. confidence will appear.*

*Key words: "SCRATCH", blocks, sprite, information technology, information communication technologies.*

#### **АННОТАЦИЯ**

*В стремительно развивающейся педагогической сфере использование информационных технологий в обучении современной электротехники повышает эффективность урока. Задания, созданные с помощью программы SCRATCH, развивают воображение учащихся, создают основу для творческого мышления, у них появляется возможность признать и исправить свои ошибки и недостатки, и они не боятся ошибаться, появится уверенность.*

*Ключевые слова: «СКРЕТЧ», блоки, спрайт, информационные технологии, информационно-коммуникационные технологии.* 

## **KIRISH**

Hozirgi vaqtda mamlakatimizda yana bir muhim uyg'onish jarayoni kechmoqda. Shuning uchun "Yangi O'zbekiston" va "Uchinchi Renessans" so'zlari

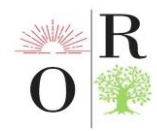

hayotimizda o'zaro uyg'un va hamohang bo'lib yangramoqda, xalqimizni ulug' maqsadlar sari ruhlantirmoqda [1].

O'zbekistonda 2023-yil "Insonga e'tibor va sifatli ta'lim" yili deb e'lon qilinishi ta'limga ahamiyat berilayotganidan darak beradi.

"Ta'lim sifatini oshirish – Yangi O'zbekiston taraqqiyotining yakkayu yagona to'g'ri yo'li. Ushbu sohada boshlagan islohotlarimizni davom ettirishimiz, ta'lim dargohlariga borib, o'qituvchi va murabbiylar bilan ko'proq muloqot qilib, sifatni oshirish bo'yicha ular qo'ygan masalalarni birgalikda hal qilishimiz kerak. Biz kelgusi yil Davlat dasturiga xalqimiz ko'targan barcha masalalarni aniq yechimlari bilan kiritamiz. Ushbu jarayonlarda deputat va senatorlar, mahalla vakillari, ziyolilar, yoshlar, tadbirkorlar va keng jamoatchiligimizdan faol bo'lishlarini, yangi-yangi taklif va tashabbuslar bildirishlarini so'rayman", — deb ta'kidlar ekan davlatimiz rahbari biz o'qituvchilar uchun yana bir bor yuksak ishonch berayotganidan darak beradi. Buning uchun biz zamon bilan hamnafaslikda ta'lim sifatini oshirish uchun yangidan yangi ta'lim texnologiyalarini kashf qilishimiz kerak [2].

Oliy ta'lim muassasalarida zamonaviy elektr jihozlarini "scratch" dasturi yordamida tuzilgan darslar bilan o'qitish talabalarda qator foydali ko'nikma va malakalarni hosil qiladi. Ularda ustachilik kasbiga bo'lgan qiziqishi ortadi va texnik ijodkorlik qobiliyati rivojlanadi.

## **ADABIYOTLAR TAHLILI VA METODLAR**

Zamonaviy elektr jihozlarini "scratch" dasturi yordamida tuzilgan darslar bilan o'qitish haqida so'z yuritishdan avva "scratch o'zi nima?"- degan savolga javob beramiz.

"Scratch" dasturini birinchi bor 2003 yilda Massachusets texnologiya institute, Media laboratoriyasida Mitchell Resnik boshchiligidagi tadqiqotchilarning kichik guruhi ko'pchilik uchun tushunarli bo'lgan vizual dasturlash tilini yaratishga qaror qiladi va juda ko'p izlanishlar natijasida 2007 yilda maqsadlariga erishadilar.

Scratch dasturi ikki xil: onlayn hamda offlayn holatda ishlaydi. Maktab kompyuter sinf xonalaridagi internet cheklanganligini hisobga olsak, offlayn holatda ishlaydiganidan foydalanish qulayroq.

Dasturni o'rnatish uchun uning o'rnatuvchi fayli bo'lishi kerak. O'rnatuvchi faylni <https://scratch.mit.edu/download> elektron manzilidan yuklab olishingiz mumkin. Yana bir yaxshi tomoni o'zbek tilida ham foydalansa bo'ladi. O'rnatish uchun avval adobe AIR platformasi o'rnatiladi. Keyin Scratch dasturi o'rnatiladi.[3]

Scratch dasturi haqida tuhunchaga ega bo'lish uchun LEGO to'plamlarini ko'z oldingizga keltiring. LEGO to'plamidan bloklarni qanday yig'ganingizni eslang,

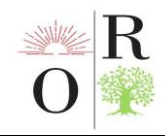

ulardan biron bir obyekt yoki binoning modelini yig'gansiz. Xuddi shu narsa "Scratch"da ham sodir bo'ladi. Bunda har bir alohida blok o'ziga xos harakatlarni amalga oshiradi va qandaydir natijaga olib keladi. Har bir blok ostida bajarishi kerak bo'lgan kodlar yozilgan. Foydalanuvchi faqat bir biriga mos keluvchi bloklarni tartib bilan joylashtirishi kerak bo'ladi. Dasturning o'ziga xosligi shundan iboratki tuzilayotgan bloklar variantlar soni deyarli cheksizdir. Dasturdan foydalanish uchun "Scratch"ni kompyuteringizga yuklab oling. Dasturni o'rnatib bo'lganingizdan so'ng uni ishga tushirishingiz kerak bo'ladi. Dastur menyusida boshqarish panellari: til(globus logotipi), fayl, o'zgartirish, darsliklar, scratch loyihasi bo'limlaridan tashkil topgan. O'zingizga kerak bo'lgan tilni globus logotipini bosib tanlab olishingiz mumkin (1-rasm).

| $\begin{array}{ c c c c }\n\hline\n-\quad\text{0} & \text{x}\n\end{array}$<br><b>Scratch 3.29.1</b> |                                                      |              |                         |  |                                                       |                                          |
|----------------------------------------------------------------------------------------------------|------------------------------------------------------|--------------|-------------------------|--|-------------------------------------------------------|------------------------------------------|
|                                                                                                    | $\bigoplus$ $\bullet$ Fayl<br>O'zgartirish           | · Darsliklar | <b>Scratch loyihasi</b> |  |                                                       | $\bullet$                                |
| <b>Kod</b>                                                                                          | $\sqrt{\ }$ Fon<br>$\left\Vert \psi\right\Vert$ Ovoz |              |                         |  | NO                                                    |                                          |
| Harakatlar                                                                                          | Harakatlar                                           |              |                         |  |                                                       |                                          |
| Ko'rinishlar                                                                                        | Amallar bloklari                                     |              |                         |  |                                                       |                                          |
| $\bullet$<br>Ovozlar                                                                                | <b>Ko'rinishlar</b>                                  |              |                         |  |                                                       |                                          |
| $\bullet$<br>Hodisalar                                                                              | fonni фон 1 v ga o'zgartir                           |              |                         |  |                                                       |                                          |
| $\bullet$<br>Boshqaruvch                                                                            | фон 1 • fonga o'zgartirib kutish                     |              |                         |  |                                                       |                                          |
| Sezgirlik                                                                                           | keyingi fon                                          |              |                         |  |                                                       |                                          |
| Amallar                                                                                             | rang · effektni 25 ga o'zgartir                      |              |                         |  |                                                       |                                          |
| O'zgaruvchi                                                                                         | rang • effektni (0) ga sozlash                       |              |                         |  |                                                       |                                          |
| Mening<br>bloklarim                                                                                 | grafik effektlarni tozalsh                           |              |                         |  | $\leftrightarrow x$<br>$\mathbf{x}$<br>Sprayt<br>Nomi | Sahna<br>$\mathbf{I}$ y $(y)$            |
|                                                                                                    | fon ragam $\bullet$                                  |              |                         |  | Ø<br>$_{\odot}$<br>O'lchami<br>Ko'rsatish             | Yo'nalish                                |
|                                                                                                    | Ovozlar                                              |              |                         |  | $\textcircled{\scriptsize a}$                         | Fonlar<br>$\mathbf{1}$                   |
|                                                                                                    | non · ni tugaguncha ijro etish                       |              |                         |  | $\odot$                                               |                                          |
| 営                                                                                                   | non • ni ijro etish                                  |              |                         |  | $\equiv$                                              | ы                                        |
|                                                                                                    | $\boldsymbol{\epsilon}$<br>$\overline{\mathbf{C}}$   |              | $w =$                   |  |                                                       | 22:00<br>RU ▲   2 減 (0) ()<br>10.03.2023 |

1-rasm. Scratch dasturi menyusi ko'rinishi.

Bloklar quyidagi ko'rinishida bo'ladi (2-rasm). Dasturda harakatlar, ko'rinishlar, ovozlar, hodisalar, boshqaruvchi, sezgirlik, amallar, o'zgaruvchi yaratish, blok yaratish bo'limlari bo'lib, har bir blok vazifasiga qarab ranglarga ajratilgan. Har bir blok ichida skriptlar bo'lib uning tagida kodlar yashirilgan. Bloklarni ishchi oynagida xohlagancha terib bo'lmaydi. Bir biriga mos keluvchi shaklli bloklar tartib bilan joylashtirilgandan so'ng dastur o'qishni boshlaydi va berilgan vazifani bajaradi.

Harakatlanuvchi ob'ekt scratch dasturi tilida sprayt deb ataladi. Sprayt mavzu yoki ob'yektga qarab tanlanadi va unga kodlar (vazifa) yuklatiladi.

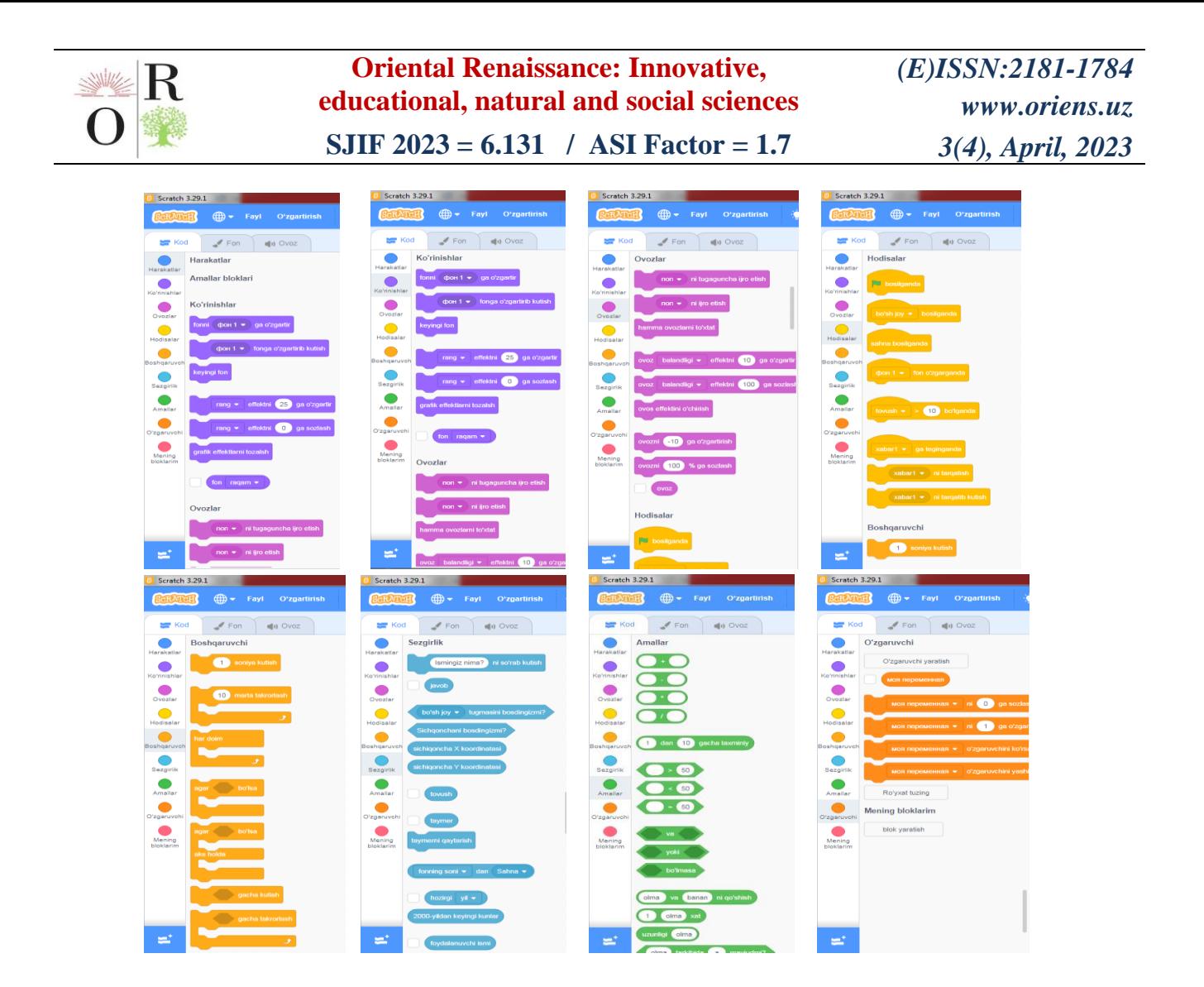

#### 2-rasm. Blok va skriptlar ko'rinishi.

Harakatlanuvchi sprayt va fonning har biriga dastur tuziladi. Fon va spraytni dasturchi fantaziyasidan kelib chiqib chizishi yoki web sahifadan yuklab olishi mumkin. Dastur yordamida barcha fanga oid bo'lgan mashq va topshiriqlarni qiziqarli qilib tuzish mumkin. Misol uchun matematik hisoblashlar, fizik sxemalar, texnologik xaritalarni tuzish mumkin.

Talaba mustaqil topshiriqni kompyuterda o'tirib bajarishi, xatolarini o'zi anglashi va topshiriqni boshidan bajarishi, birinchi bosqichni bajarmasdan keying bosqichlarga o'tib bo'lmasligi bilishi, elektr drel qismlarini kerakli joyga olib borib joylashtirishi, drel qismlari nomlarini o'rganishi, drel qismlarining joylashish tartibini bilishi dasturning metodik jihatini asoslaydi.

#### **EKSPERIMENTAL NATIJALAR VA ULARNING MUHOKAMASI**

Zamonaviy elektr jihozlaridan elektr drelni "scratch" dasturidan foydalanib topshiriqli dastur yaratdik. Topshiriq elektr drel qismlarini to'g'ri joylashtirish bo'lib, fonda elektr drel qismining nomiga mos bo'lgan rasmni sichqoncha yordamida ushlab nuqta ustiga olib boriladi va bir marta sichqoncha bilan bosiladi. Agar qism nomi bilan to'g'ri kelsa ekranda keyingi qismning nomi paydo bo'ladi aks

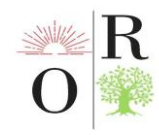

holda rasm avvalgi boshlang'ich joyida paydo bo'lib qoladi va talaba topshiriqni boshidan boshlaydi. Barcha qismlarni to'g'ri joylashtirganda fonda elektr drelning umumiy ichki qism rasmi paydo bo'ladi va fonda "Barakalla topshiriqni to'g'ri bajardingiz"-degan yozuv chiqadi. Shunda talaba topshiriqni yakunlaganini biladi. Bundan tashqari kalit klavishalar bo'lib, " J " klavishani bosganda to'g'ri javob ekranad paydo bo'ladi, " N " klavishani bosganda yangidan dastur ishga tushadi va "probel" klavishani bosganda drel qismlari nomlari birin ketin fonda paydo bo'ladi. (3-rasm).

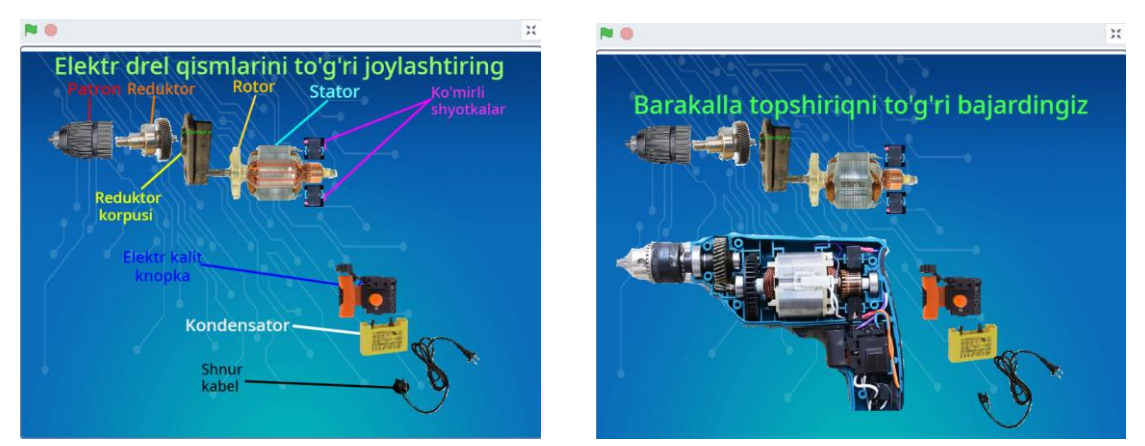

3-rasm. Elektr drel qismlari ko'rinishi va nomlanishi.

Texnologik ta'lim yo'nalishi bakalavr talabalari o'rtasida eksperiment o'tkazdik. Fan nomi zamonaviy asbob va jihozlar bilan ishlash texnologiyasi bo'lib, elektr qurilmalaridan elektr drelning ichki qism tuzilishini o'rgatish maqsadida "scratch"dan foydalanib topshiriqli dastur tuzdim va talabalarda sinab ko'rdik. Kuzatishlar orqali quyidagi natijalarga erishdik:

- 1. Talaba mustaqil dastur bilan ishlay olishi;
- 2. Xato qilganda topshiriqni boshidan boshlashi;
- 3. Xato qilganda uni to'g'rilashning imkoni borligi;
- 4. Berilgan material yuzasidan tasavvurning hosil bo'lishi;
- 5. Kalit klavishalar bilan ishlashning qulayligi;
- 6. Topshiriqni individual bajarishi;
- 7. Talabaning yuqori qiziqish bilan topshiriqni bajarishi;
- 8. Vaqtning tejalishi;

Talabalar dasturdan qiyinchiliksiz foydalandi. Chunki ular avval kompyuter va uning qo'shimcha qurilmalaridan foydalanib kelishgan. Bundan tashqari informatika va axborot texnologiyalari fanlarini ham o'zlashtirishgan.

Xato qilganda yana boshidan bajarish imkoni bo'lganligi sababli talabalarda qo'rquv va ikkilanish hisi yo'qoldi.

Xato qilganda uni to'g'rilashning imkoni borligi sababli ularda xatodan xulosa chiqarish ko'nikmasi paydo bo'ldi. Shu bilan birga analiz qilishni ham o'rganishdi.

Berilgan material yuzasidan grafik va rasmlar orqali talabalarda tasavvur hosil bo'ldi. Shuning uchun ham real elektr jihozini ko'rishganda bemalol qismlarni ajrat olishadi va nomlarini bilishadi.

Dasturni talabalarga tez ishga tushirib berishda, boshidan boshlashda va javoblarni taqqoslashda tezkor kalit klavishalardan foydalanildi. Buning natijasida ancha vaqt tejaldi va talabalarning diqqati tarqalib ketmadi.

Har bir talaba topshiriqni qiyinchiliksiz individual bajardilar. Bu esa mustaqil fikrlash qobiliyatini talabalarda sezilarli darajada oshirdi.

Talabalar turli xil vaqtlar oralig'ida topshiriqni balardilar. Natijalarni umumlashtirib o'rtachasini olganimizda 2-3 daqiqani tashkil etdi. Bu ananaviy darslarga nisbatan 4-5 daqiqani tejaganini aniqladik. O'qituvchiga o'quvchi talabalarni yo'naltirish va natijalarni qayd etish vazifasi yuklatiladi.

Dastur yordamida boshqa murakkabroq va qiziqarliroq topshiriqlarni tuzish mumkin. Bu o'qituvchining ijodiy yondashuviga bog'liqdir. Dastur shartlari va ko'rinishini talabalarning qiziqishiga qarab o'zgartirib yangilab borish mumkin.

# **XULOSA**

Bizga ma'lumki hozirgi zamon talabalarini darsga bo'lgan qiziqishini oshirish, o'qituvchi uchun mashaqqatli ishdir. O'qituvchi o'z maqsadiga erishishi uchun masalaga kreativ yondashishi va talabaning atrof muhitga bo'lgan qiziqishini bilishi kerak. Zamonaviy talabaning axborot texnologiyalari vositalariga va o'yinlarga bo'lgan qiziqishi yuqori ekanlagi psixologlar tomonidan aytilmoqda. Dasturda o'yin bilan topshiriq birgalikda amalga oshiriladi. Bunda talaba elektr drel qismlari nomlarini hamda ularning joylashish tartibini bilib oladi. Xato qilganda esa topshiriqni boshidan boshlaydi. Necha marta xato qilsa shuncha marta takrorlaydi va xotirani mustahkamlaydi. Tajribalar natijasida ananaviy darslarga nisbatan topshiriqli dastur orqali o'qitish vaqtni tejashini, xato qilishdan qo'rqmaslikni va mustaqil xatolar ustida ishlash ko'nikmasi hosil bo'lishiga turtki bo'ldi. Mavzularni dasturlardan foydalanib ko'proq o'qitilsa, talabalarning bilim, ko'nikma va malakasi ortadi. Bu esa rivojlangan mamlakatlarning talabalari bilan raqobatlasha oladigan kadrlar yetishib chiqishida zamin bo'la oladi.

# **REFERENCES**

1. O'zbekiston Respublikasi Prezidentining 2019 yil 8 avgustdagi "O'zbekiston Respublikasi Oliy ta'lim tizimini 2030 yilgacha rivojlantirish konsepsiyasini

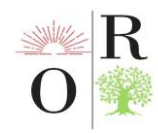

tasdiqlash to'g'risida"gi PF-5847-son Farmoni. (Decree of the President of the Republic of Uzbekistan No. PF-5847 of August 8, 2019 "On approval of the Concept of development of the higher education system of the Republic of Uzbekistan until 2030".)

2. O'zbekiston Respublikasi Prezidenti SH.M.Mirziyoyevning 2022 yil 20 dekabr Oliy majlis va xalqga murojaatnomasi. yoshlarovozi.uz.

3. Muhammad al-Xorazmiy nomidagi axborot kommunikatsiya texnologiyalariga oid fanlarni chuqurlashtirib o'qitishga ixtisoslashtirilgan maktabning o'qituvchilari tomonidan ishlab chiqilgan "Dasturlash asoslari" Toshkent 2021. 3-bet

4. Sharipov Sh.S., Jalilov T. Xavfsizlik texnikasi va ishlab chiqarish sanitariyasi qoidalari. Metodik yo'riqnoma. Toshkent-2002. (Sharipov Sh.S., Jalilov T. Rules of safety and industrial sanitation. Methodical instructions. Tashkent-2002)

5. Steven W. Blume, Electric power system basics, USA, 2007.

6. I. G. Tursunov, and U. A. Eshniyozov. 'Elektrotexnika fanini o'qitishda innovatsion texnologiyalarni qo'llash' Academic research in educational sciences, vol. 2, no. 4, 2021, pp. 1030-1040. doi:10.24411/2181-1385-2021-00698. (I.G.Tursunov, and U.A.Eshniyozov. 'The use of innovative technologies in the teaching of electrical engineering' Academic research in educational sciences, vol. 2, no. 4, 2021, pp. 1030-1040. doi:10.24411 / 2181-1385-2021-00698.)

7. K.R.Nasriddinov, O.Qayumov, M.B.Dusmuradov Fizika ta'limida axborot texnologiyalarini qo'llash. "Pedagogning shaxsiy va kasbiy axborot maydonini loyihalashda axborot kommunikatsiya texnologiyalariga oid kompitentligini rivojlantirish" TDPU 2015. (K.R.Nasriddinov, O.Kayumov, M.B.Dusmuradov The use of information technology in physics education. "Development of competence of teachers in the design of personal and professional information space on information and communication technologies" TDPU 2015.)

8. Karimov R.Ch., Rafiqova G.R. Elektr xavfsizligi asoslari. O'quv qo'llanma. –T.: Spectrum Media Group. 2015. (Karimov R.Ch., Rafiqova G.R. Basics of electrical safety. Study guide. –T .: Spectrum Media Group. 2015.)

9. Elektr qurilmalarni ekspluatatsiya qilishda xavfsizlik texnikasi qoidalari. 'O'zdavenergonazorat' elektr energetikada nazorat bo'yicha davlat inspeksiyasi. -T.: Mehnat. 2016. (Safety rules for the operation of electrical equipment. Uzdavenergonazorat State Inspectorate for Electricity Supervision. -T .: Labor. 2016.)

10. Ш.Шухратов, Ю.Шухратова, Х.Рахмонжонов. Применение творческих методов в непрерывном профессиональном образовании. Universum: психология и образование: научный журнал. – № 4(94). М., Изд. 'МЦНО', 2022.

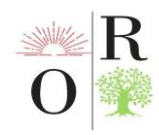

С. 7-10. (Sh.Shukhratov, Yu.Shukhratova, X.Rakhmonjonov. Application of creative methods in uninterrupted professional education. Universum: psychology and education: scientific journal.  $-$  № 4 (94). M., Izd. 'MTsNO', 2022. p. 7-10.)

11. Shukhratov. Sh.; Milašius, R.; Gafurov. K.; Gafurov, J. Investigation of twist waves distribution along structurally nonuniform yarn // Autex research journal. Warsaw : Sciendo. ISSN 1470-9589. 2021, p. 1-5. DOI: 10.2478/aut-2021-0040.

12. Shukhratov S, Milašius R, Gafurov J, Mardonov B, Gafurov K, Repon R Md. Investigation of Open End Yarn Tension Using an Elastic Yarn-Guide. FIBRES & TEXTILES in Eastern Europe 2021; 29, 4(148): 43-47. DOI: 10.5604/01.3001.0014.8230

13. Shukhratov Sh, Milašius R, Gafurov K, Maksudov R, Gafurov J, Tojimirzaev S. Improvement in the Design and Methods of Calculation of Parameters of Vibration Multifaceted Gridirons of Natural Fibre Cleaners. FIBRES & TEXTILES in Eastern Europe 2021; 29, 5(149): 29-33. DOI: 10.5604/01.3001.0014.9292

14. Максудов, Р., А. Джураев, and Ш. Шухратов. 'НАУКА И МИР.' НАУКА И МИР Учредители: Издательство Научное обозрение 1.1 (2021): 41-47.

15. Djurayev, A., Maksudov, R. X., Shukhratov, S., & Tashpulatov, D. S. (2018). Improvement in design and methods of calculation the characteristics of vibrant diamond bars of cotton cleaners. International journal of advanced research in science, engineering and technology, 5(11), 397-401.

16. http://inphormatika.ru/programming/scratch/chto\_takoe\_scratch.html